## **Ephys pipeline overview**

## **Folder structure**

- Y:\Data\TDTtanks contains the Raw data and sorting related files
- Y:\Data\Monkey\_phys contains the behavioral data
- Y:\Data\Monkey\_phys\_mat\_from\_TDT contains recorded data, arranged in the same trial structure as the behavioral data
- Y:\Data\Monkey\_phys\_combined\_monkeypsych\_TDT contains trial structures with combined behavioral and ephys data

## **Plexon file naming**

Session blocks N.plx are based on online snippets Session realigned blocks N.plx are based on realigned online snippets Session from BB blocks N.plx are based on waveclus clustering Importantly, when you save a plx file, it never overwrites an existing file, but rather appends "-01" to the file name. If that filename already exists as well, it will append "-02" instead, and so on. That means, all files with "-NN" affixes are manually saved. Because of that, for all steps after sorting, we use plx files with the "-01" affix.

## **Waveclus pipeline**

- 1. Fill in [Electrode depth file](http://dag.dokuwiki.dpz.lokal/doku.php?id=ephys_pipeline:electrode_depth_file)
- 2. Create waveclus pre-clustering files (implemented in [phys\\_gui\)](http://dag.dokuwiki.dpz.lokal/doku.php?id=ephys_pipeline:phys_gui)
- 3. Run waveclus and sort for all channels, don't forget to save (wave clus3new3, MATLAB 2014+) ○ Preferentially separate spike shapes in difficult cases
- 4. Create plxfiles from WC (implemented in [phys\\_gui](http://dag.dokuwiki.dpz.lokal/doku.php?id=ephys_pipeline:phys_gui))
- 5. Check and clean PLX file AND TAKE NOTES (single/SNR/stability rating)
- 6. Create combined (phys+behavior) files (implemented in phys qui)
- 7. Plot single unit tuning assuming cells are unique in every block (implemented in phys qui)
	- $\circ$  Optional, this is meant to help assessing if two "units" in the same block are actually the same
- 8. Assess which units are the same within and across blocks (based on channel, electrode depths, spike shapes and potentially tuning, carefully check notes for this)
- 9. Re-sort PLX file (combining same cells sort codes of same block same channel)
	- $\circ$  Optional for cases where it was not clear if the "units" are the same
- 10. Fill in [Same cells file](http://dag.dokuwiki.dpz.lokal/doku.php?id=ephys_pipeline:same_cells_file)
- 11. Automatically update the automatic sorting sheet from the [Excel sorting table](http://dag.dokuwiki.dpz.lokal/doku.php?id=ephys_pipeline:excel_table) using phys qui
- 12. Copy the automatic soting entries to the final sorting sheet of the [Excel sorting table](http://dag.dokuwiki.dpz.lokal/doku.php?id=ephys_pipeline:excel_table) and complete with manual entries.

Last update: 2022/12/29 07:15 ephys\_pipeline:pipeline\_overview http://dag.dokuwiki.dpz.lokal/doku.php?id=ephys\_pipeline:pipeline\_overview&rev=1508939006

From: <http://dag.dokuwiki.dpz.lokal/>- **DAG wiki**

Permanent link: **[http://dag.dokuwiki.dpz.lokal/doku.php?id=ephys\\_pipeline:pipeline\\_overview&rev=1508939006](http://dag.dokuwiki.dpz.lokal/doku.php?id=ephys_pipeline:pipeline_overview&rev=1508939006)**

Last update: **2022/12/29 07:15**

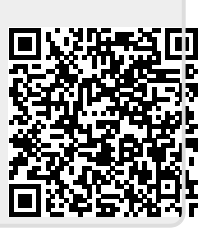